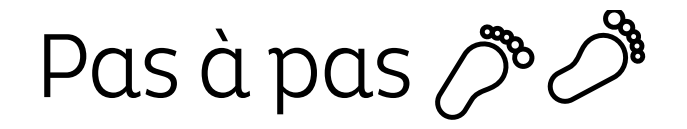

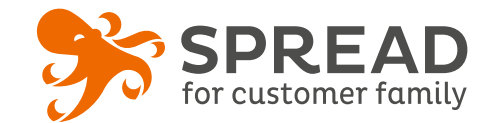

# **LE PARTAGE PRODUIT**

Incitez vos clients à partager un produit avec leurs amis. Contrairement à un bouton de partage classique, SPREAD capte les informations sociales de l'utilisateur et vous permet de récupérer l'email.

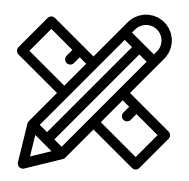

### **Avant Paramétrage**

- ☐ **Planifiez** les dates de début et de fin
- ☐ Créez les **visuels**

### **Visuels à prévoir**

- ☐ Image de gauche du module : **Voir page 2**
- ☐ Image de partage: **470px x 246px**
- ☐ Visuels pour les newsletters et les emails transactionnels : **600 px** de largeur
- ☐ Visuels pour widget: Voir la **documentation** "Format des images" du guide.

### **Avant activation**

- ☐ Personnalisez le **design du module** (Paramétrage > Design du module )
- ☐ Personnalisez le **design des emails** de confirmation et d'invitation (Paramétrage > Design des emails)
- ☐ Vérifiez la **redirection** du widget vers le module de l'opération
- ☐ Programmez votre **module** ainsi que votre **widget** aux **mêmes dates et heures**
- ☐ **Testez** l'opération dans sa totalité ( widget > module > partages > emails)
- ☐ Supprimez les **participations tests** dans la liste des participants
- ☐ Préparez la **newsletter** de lancement et les posts sur les **réseaux sociaux**

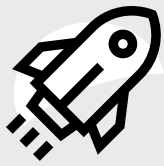

### **Au lancement**

- ☐ Assurez-vous de l'**affichage** du widget et du **renvoi** vers le module
- ☐ Lancez votre **campagne de communication**, n'oubliez pas les **sources** dans les URL

### **Pendant l'opération**

☐ Postez les publications sur les **réseaux sociaux** et envoyez une **newsletter pour rebooster les participations**  auprès de votre Customer Family

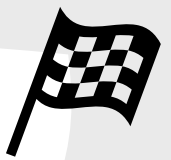

### **Après clôture du jeu**

- ☐ Analysez les **statistiques**
- ☐ Créez un **scénario** pour récompenser toutes les personnes ayant participé à l'opération

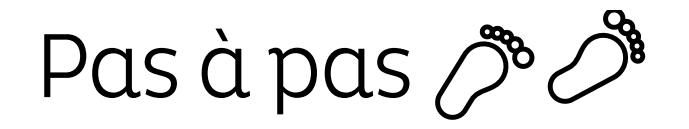

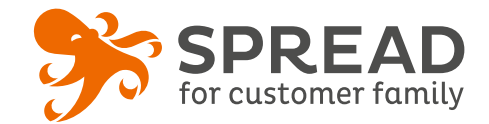

# **IMAGE DE GAUCHE**

### **BrandAlley - Image de gauche**

Insérez une image de **270px de largeur x 1000px de hauteur** avec le contenu principal de l'image dans la **partie haute de l'image** (270px x 460px) . Seule cette partie haute est constamment visible.

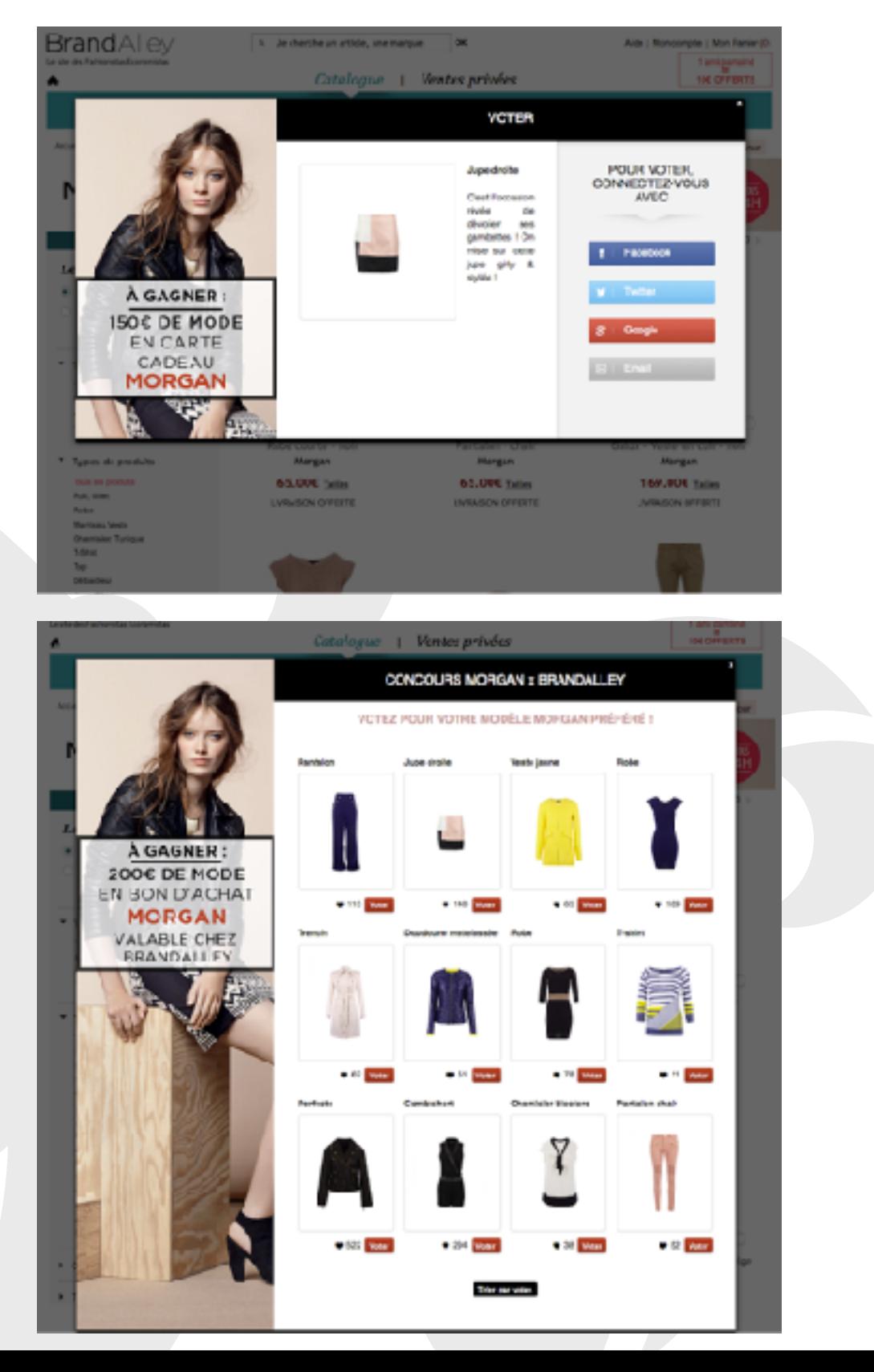

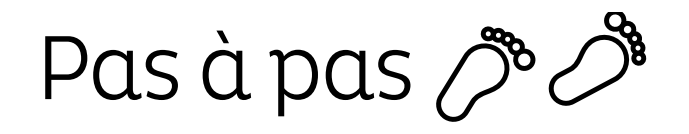

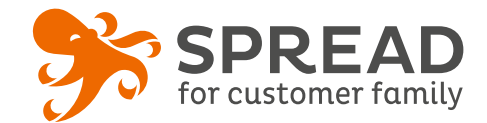

## **EXEMPLES**

### **Comme Pied Nus - Étape de connexion**

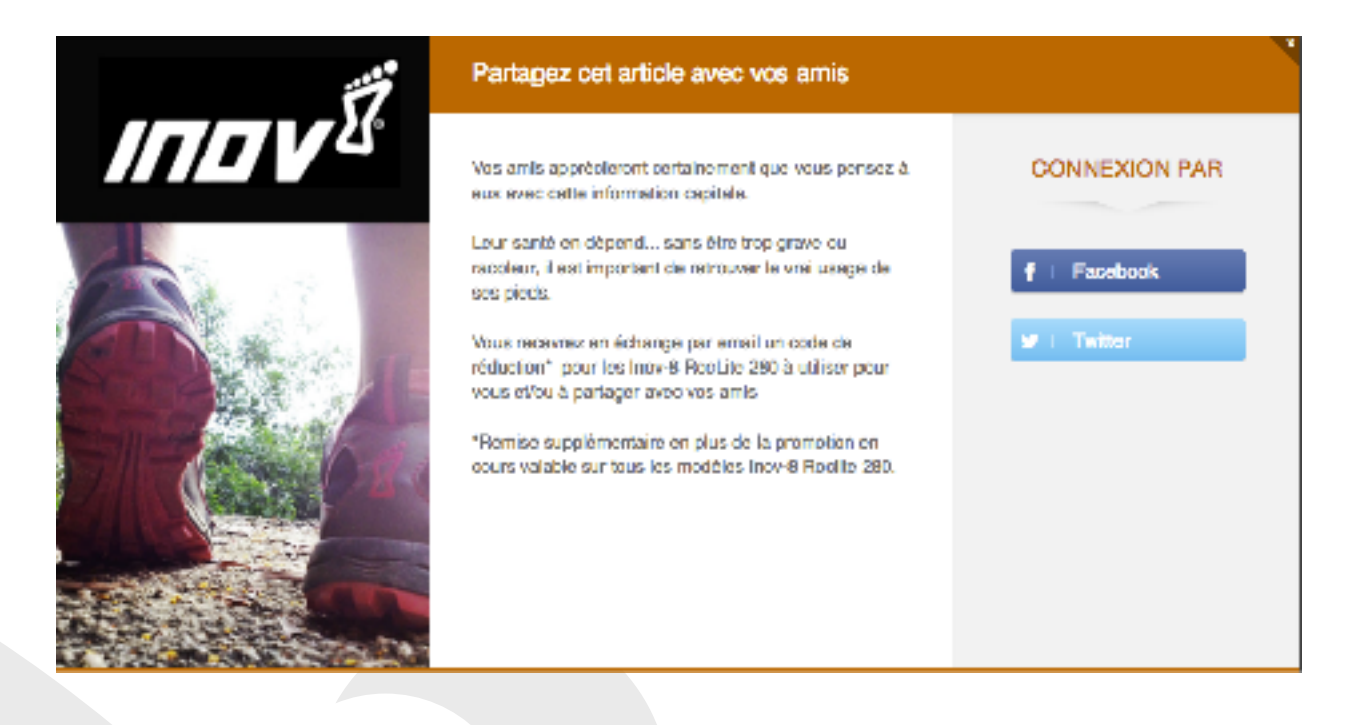

### **Comme Pied Nus - Étape de partage**

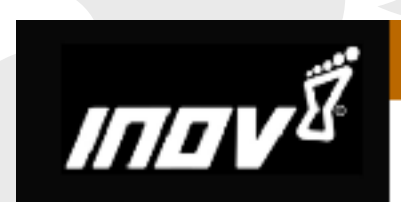

#### Partagez cet article avec vos amis

Personnalisez le message qui sera affiché sur votre profil :

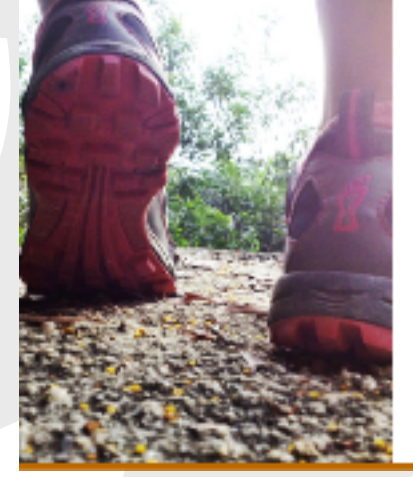

Partagoz avec vos amis Construction and

PARTAGEZ SUR FACEBOOK